# **configure.sh**

(i)

Run configure.sh to [set up a MapR cluster node](http://doc.mapr.com/display/MapR/Installing+MapR+Software), or to [set up a MapR client node](http://doc.mapr.com/display/MapR/Setting+Up+the+Client) for communication with one or more clusters. You can also run configure.sh to update the configuration of a node. For example, you can use configure.sh to [change the services](http://doc.mapr.com/display/MapR/Adding+Roles+to+a+Node) running on a node, specify a [my](http://doc.mapr.com/display/MapR/Setting+up+the+MapR+Metrics+Database) [SQL database for storing MapR Metrics data](http://doc.mapr.com/display/MapR/Setting+up+the+MapR+Metrics+Database) or specify the [user that runs MapR services](http://doc.mapr.com/display/MapR/Changing+the+User+for+MapR+Services).

On a Windows client, the configure.sh script is named configure.bat. It requires the -c parameter and does not accept the -Z parameter, but otherwise works in a similar way.

## **Steps Performed by configure.sh**

Each time configure.sh is run, it performs the following steps:

- **Updates /opt/mapr/conf/mapr-clusters.conf with the cluster name.** It creates or modifies a line in /opt/mapr/conf/mapr-clusters.conf containing a cluster name followed by a list of CLDB nodes. New entries are added to mapr-clusters.conf when the cluster name passed to the -N parameter is different from the existing cluster name in that file.
- **Checks that the node has at least 4GB of RAM and that the /tmp and /opt partitions each have at least 1 GB of free space.** If these conditions are not met, the script asks for confirmation before continuing.
- **Disables standard NFS daemons.** If the node has the mapr-nfs role, the script disables the standard Linux NFS daemon because both nfs processes cannot run on the same node.
- **Updates additional \*.conf and \*.xml files related to the cluster and the services running on the node.** For example, yarn-site.xml, warden.conf, and cldb.conf may be updated based on input to configure.sh.
- **On the cluster nodes, it creates a group named shadow, adds the MapR user to this group, and then enables members of the shadow group to view the etc/shadow file.** The read-access to the etc/shadow file enables MapR users to authenticate with the MapR cluster.
- **Starts newly installed services.** As long as warden is running at the time you run configure.sh, new services are started.
- **All changes of configuration options or system files are logged to /opt/mapr/logs/configure.log.** You can use the -L parameter to specify a different log file name.

When you include disk setup options (-D or -F) on nodes with the mapr-fileserver role, the script also performs the following steps:

- **Runs disksetup to create the disktab file.** configure.sh takes the values you specify in the -disk-opts option and passes the value to disksetup. For example, if you include -disk-opts FW5 when you run configure.sh, configure.sh runs disksteup -F -W5
- **Starts Zookeeper and Warden.** When the configure.sh script starts services, the message starting <servicename> is echoed to the standard output, to enable the user to see which services are starting. When Warden starts, Warden and ZooKeeper services are added to the inittab file as the first available inittab IDs, enabling these services to restart automatically upon failure.

You can specify the -no-autostart option to prevent the script from starting Zookeeper or Warden when you run configure.sh (i) with the -F or -D options.

### **Syntax**

You can use the following syntax in the /opt/mapr/server/configure.sh file:

```
-C cldb_list (hostname[:port_no] [,hostname[:port_no]...])
-M cldb_mh_list (hostname[:port_no][,[hostname[:port_no]...])
-Z zookeeper_list (hostname[:port_no][,hostname[:port_no]...])
-D /dev/disks
-F /path/file.txt
[ -N cluster name ]
[-v][-no-autostart]
[ -disk-opts <options> ]
[ -on-prompt-cont [yn] ]
[-c][--i]svm ][-HS <IP address>]
[ -J <CLDB JMX port> ]
[ -L <log file> ]
[ -M7 ]
[ -noDB ]
[ -N <cluster name> ]
[-R][-RM <IP address>]
```

```
[ -d <host>:<port> ]
[ -du <database username> ]
[ -dp <database password> ]
[ -ds <schema> ]
[ --create-user | -a ]
[ -U <user ID> ]
[ -u <username> ]
[ -G <group ID> ]
[ -g <group name> ]
[ -H <port_no> ]
[-f][ -genkeys ]
[ -certdomain <domain> ]
[ -nocerts ]
[ -S | -secure ]
[ -maprpam ]
[ -K | -kerberosEnable ]
[ -P "<cldbPrincipal>" ]
[ -no-auto-permission-update ]
```
### **Parameters**

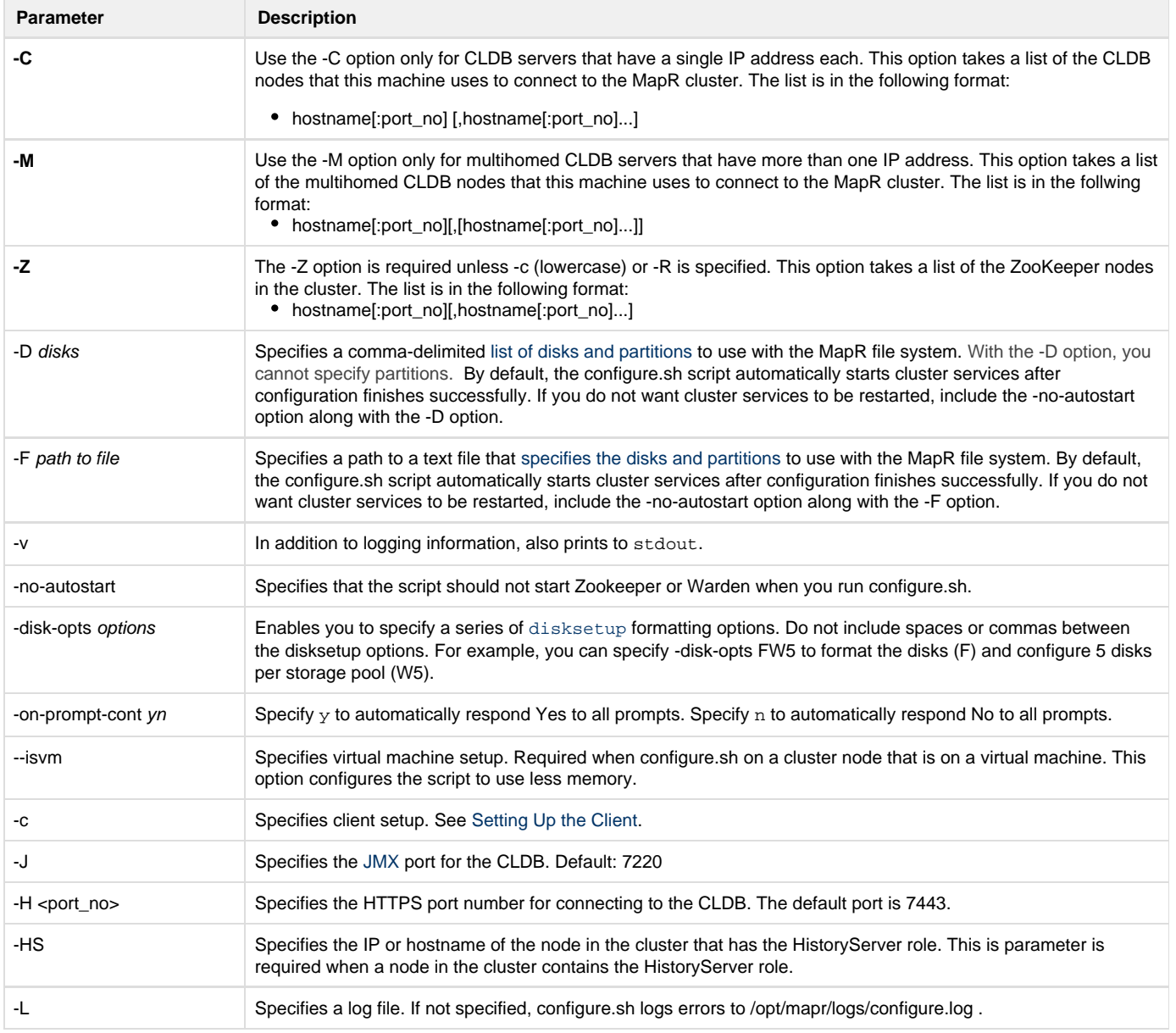

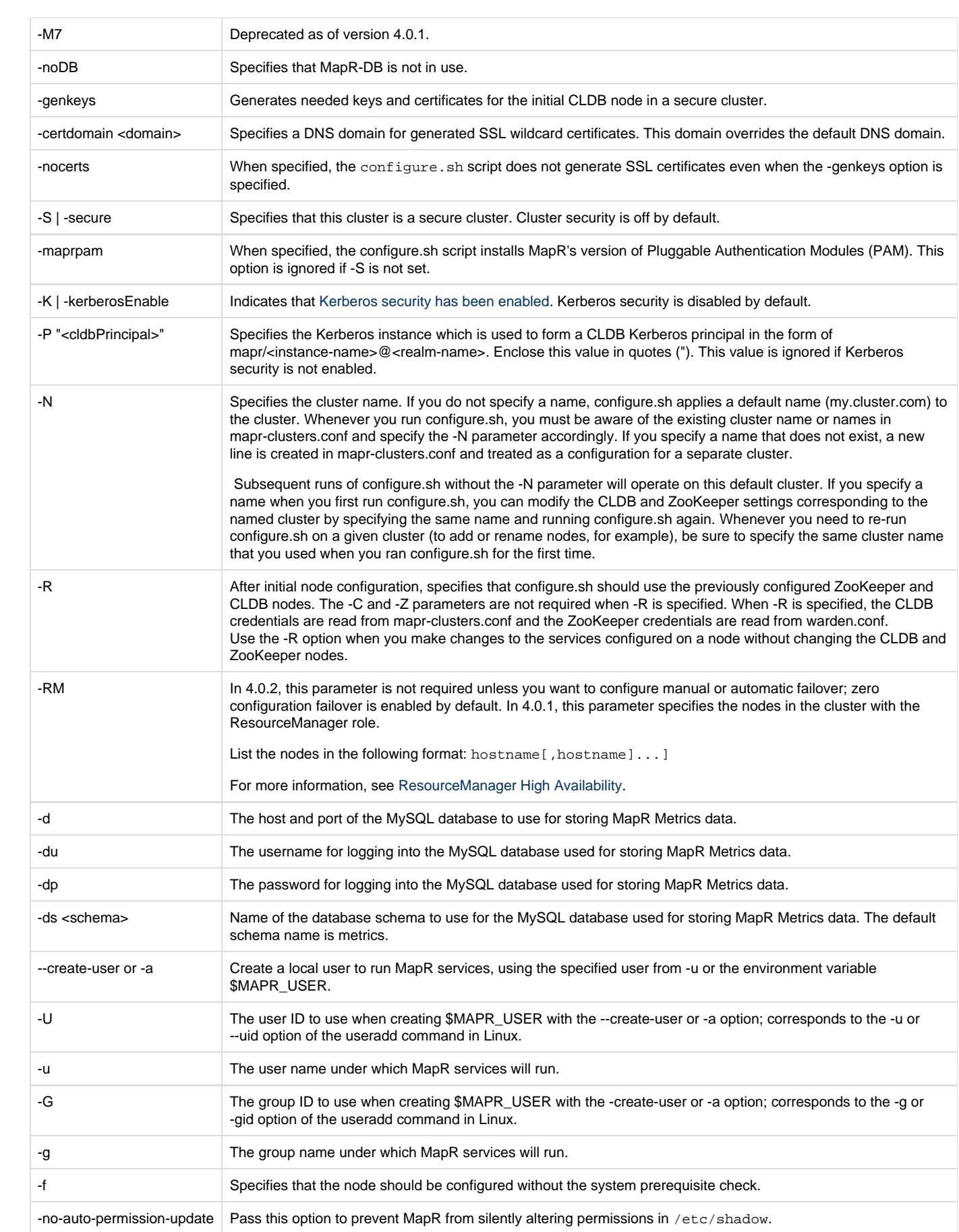

#### **Examples**

**Add a node (not CLDB or ZooKeeper) to a cluster that is running the CLDB and ZooKeeper on three nodes:**

On the new node, run the following command:

/opt/mapr/server/configure.sh -C nodeA,nodeB,nodeC -Z nodeA,nodeB,nodeC

**Configure a client to work with cluster my.cluster.com, which has one CLDB at nodeA:**

On a Linux client, run the following command:

/opt/mapr/server/configure.sh -N my.cluster.com -c -C nodeA

On a Windows 7 client, run the following command:

C:\opt\mapr\server\configure.bat -N my.cluster.com -c -C nodeA

**Add a second cluster to the configuration:**

On a node in the second cluster your.cluster.com, run the following command:

configure.sh -C nodeZ -N your.cluster.com -Z <zkNodeA,zkNodeB,zkNodeC>

**Adding CLDB servers with multiple IP addresses to a cluster:**

In this example, the cluster my.cluster.com has CLDB servers at nodeA, nodeB, nodeC, and nodeD. The CLDB servers nodeB and nodeD have two NICs each at eth0 and eth1.

On a node in the cluster my.cluster.com, run the following command:

configure.sh -N my.cluster.com -C nodeAeth0,nodeCeth0 -M nodeBeth0,nodeBeth1 -M nodeDeth0,nodeDeth1 -Z zknodeA

#### **Starting cluster in secure mode with configure.sh**

In this example, the cluster my.cluster.com has two CLDB servers at nodeA and nodeB. The ZooKeeper node for this cluster is at nodeC. To start the cluster in secure mode, run the following command on nodeA::

configure.sh -N my.cluster.com –C nodeA,nodeB –Z nodeC –secure –genkeys –F <disklist file>

This command creates the ssl\_truststore, ssl\_keystore, maprserverticket, and cldb.key files. Copy those files from nodeA's /opt /mapr/conf directory to nodeB's /opt/mapr/conf directory.

On nodeB, change the permissions on these files to the mapr user with the following command:

chown 600 ssl\_truststore ssl\_keystore maprserverticket cldb.key

On nodeB, run the following command:

configure.sh –N mycluster.com –C nodeA,nodeB –Z nodeC –secure –F <disklist file>